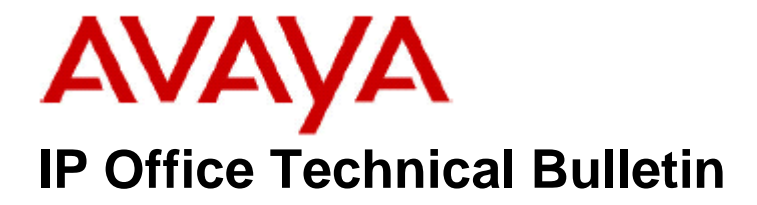

**Bulletin No: 184 Release Date: 16 October 2015 Region: Global**

## **IP Office Contact Center – Critical Patches**

This Technical Bulletin is to advise customers about Critical Patches (CP) available for all new and existing IPOCC Release 9.0 and 9.1 software installations. The Critical Patches, 9.1.0.2209.1540 and 9.0.7.8204.1539 resolve a number of field issues raised against the IPOCC 9.0.and 9.1 GA releases and supersedes the previous versions documented in IP Office Technical Bulletin 176.

The following issues have been addressed in CP, 9.1.0.2209.1540 and 9.0.7.8204.1539:

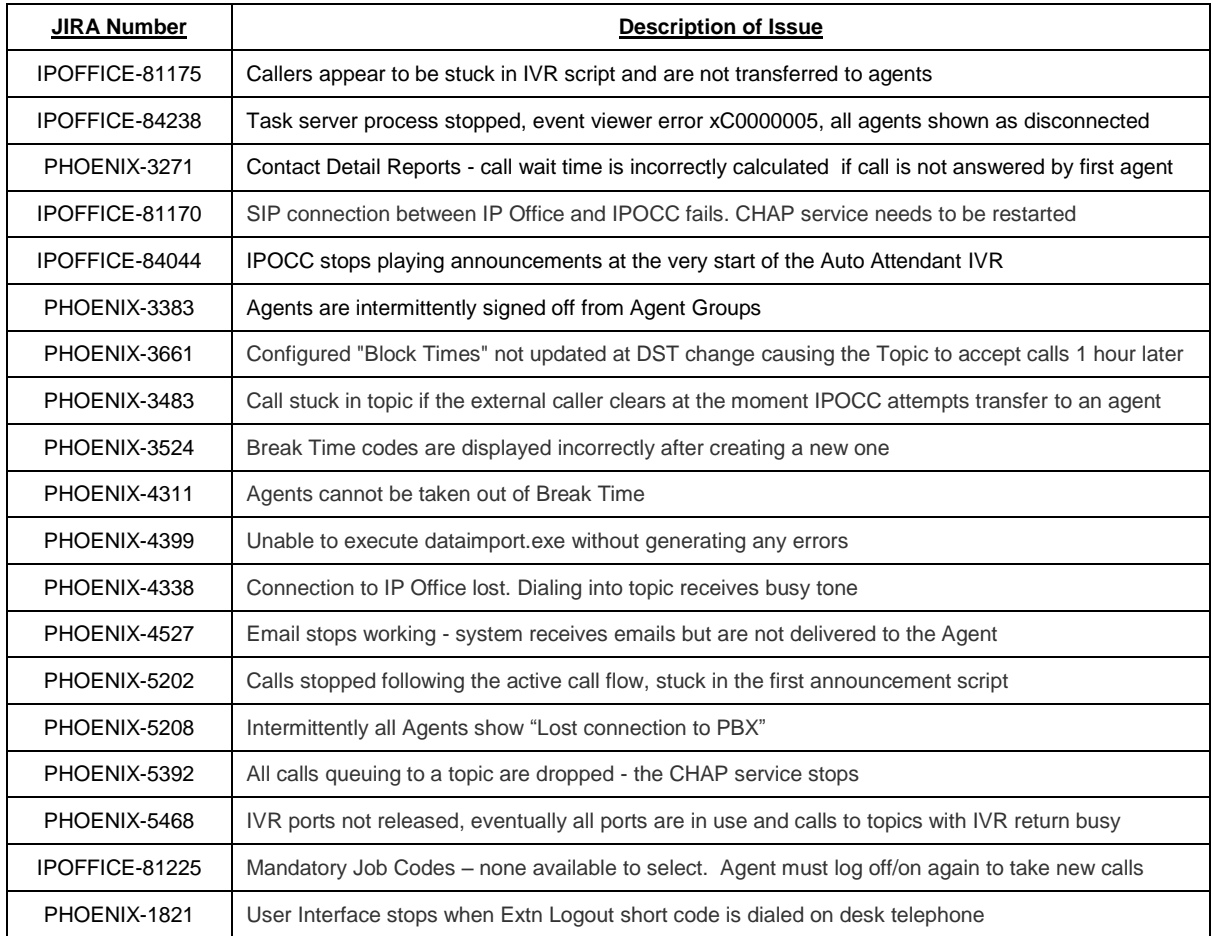

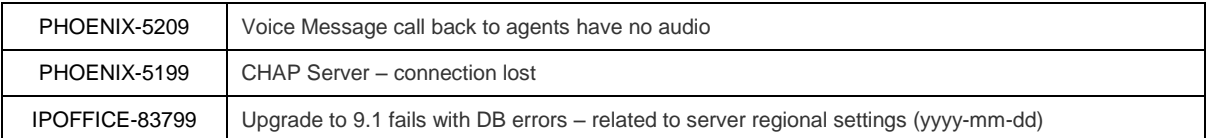

The following procedure must be used when applying a critical patch to a 9.0 or 9.1 IPOCC Server.

**Note**: The 9.1 and 9.0 CP will require the IPOCC Database System Administrator (SA) account password to be entered during installation.

**Note:** As a precaution, please ensure that a backup of the IPOCC configuration exists before performing any maintenance tasks. Further information can be found in the IPOCC 9.0 and 9.1 "Maintenance" Task Based Guides, available from the IP Office Knowledgebase.

**Note:** Before installing a CP all IPOCC services must be stopped.

- 1) Extract the files from IPOCC9.0.7.8204.1539.zip, or IPOCC9.1.0.2209.1540.zip.
- 2) To stop all IPOCC services, open "Administrative Tools", "Services", select "IPOCC Watchdog" and stop this service.
- 3) Observe the components in "TTConsole". The left hand panel shows the running processes. This may be different to what is shown in "TTDisplay" for some Java processes. If a hanging process is identified in TTConsole note the PID of this process which is shown in the left hand panel of TTConsole, go to the Windows Task Manager and stop the process with this PID.
- 4) Run the "SetupWizard" and click "Update" to install the CP.
- 5) When the installation is complete restart the IPOCC Server PC.
- 6) The "Contact Center User Interface.msi" file must also be copied and installed on all client PC's running the software.

The Critical Patches can be found in the IP Office Contact Center "9.1.X" and "9.0.X" download sections of the Avaya Support web site:

**[http://support.avaya.com](http://support.avaya.com/)**

*Issued by: Avaya SME Customer Product Engineering Support Contact details:-*

*EMEA/APAC* 

*NA/CALA* 

*Email: [gsstier4@avaya.com](mailto:gsstier4@avaya.com)*

*Email: [IPONACALAT4@avaya.com](mailto:IPONACALAT4@avaya.com)*

*Internet: [http://www.avaya.com](http://www.avaya.com/)* © 2015 Avaya Inc. All rights reserved.